## **CONSULTA DO TRÂMITE DE PROJETOS**

Para verificar em que instância de análise o projeto se encontra, após o coordenador tramitar para registro, basta clicar no número de processo abaixo do título do projeto.

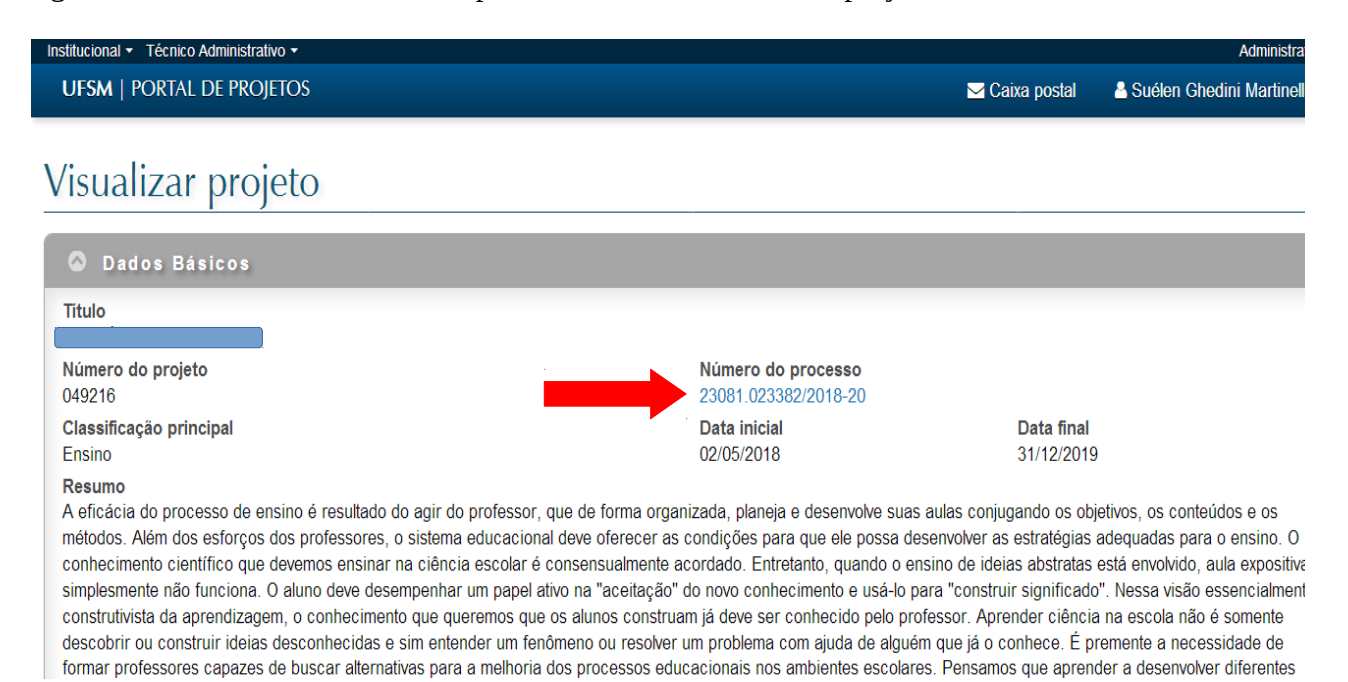

Após clicar neste número, o sistema abre uma janela com três abas, clicar na aba *Tramitações* para visualizar o fluxo de tramitação, bem como, em qual instância o projeto se encontra e em que data foi enviado e recebido.

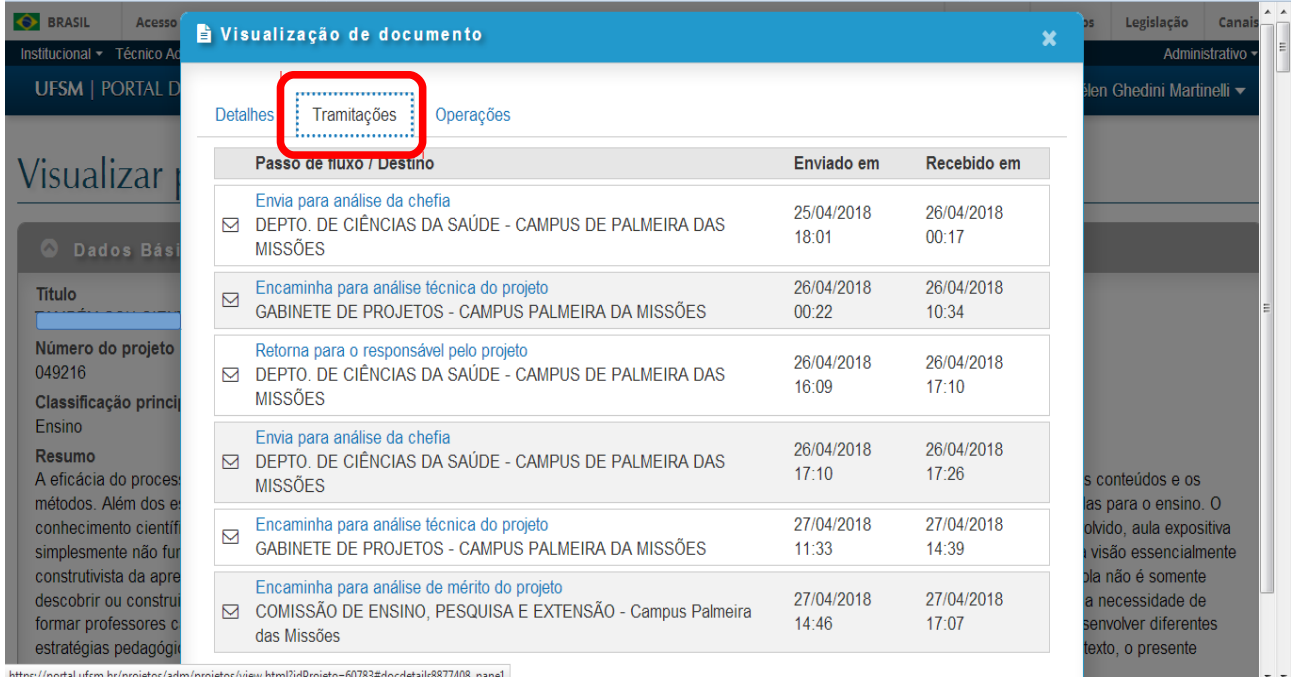

Clicando nas descrições do fluxo, na cor azul, é possível verificar quem é o remetente e qual o despacho.

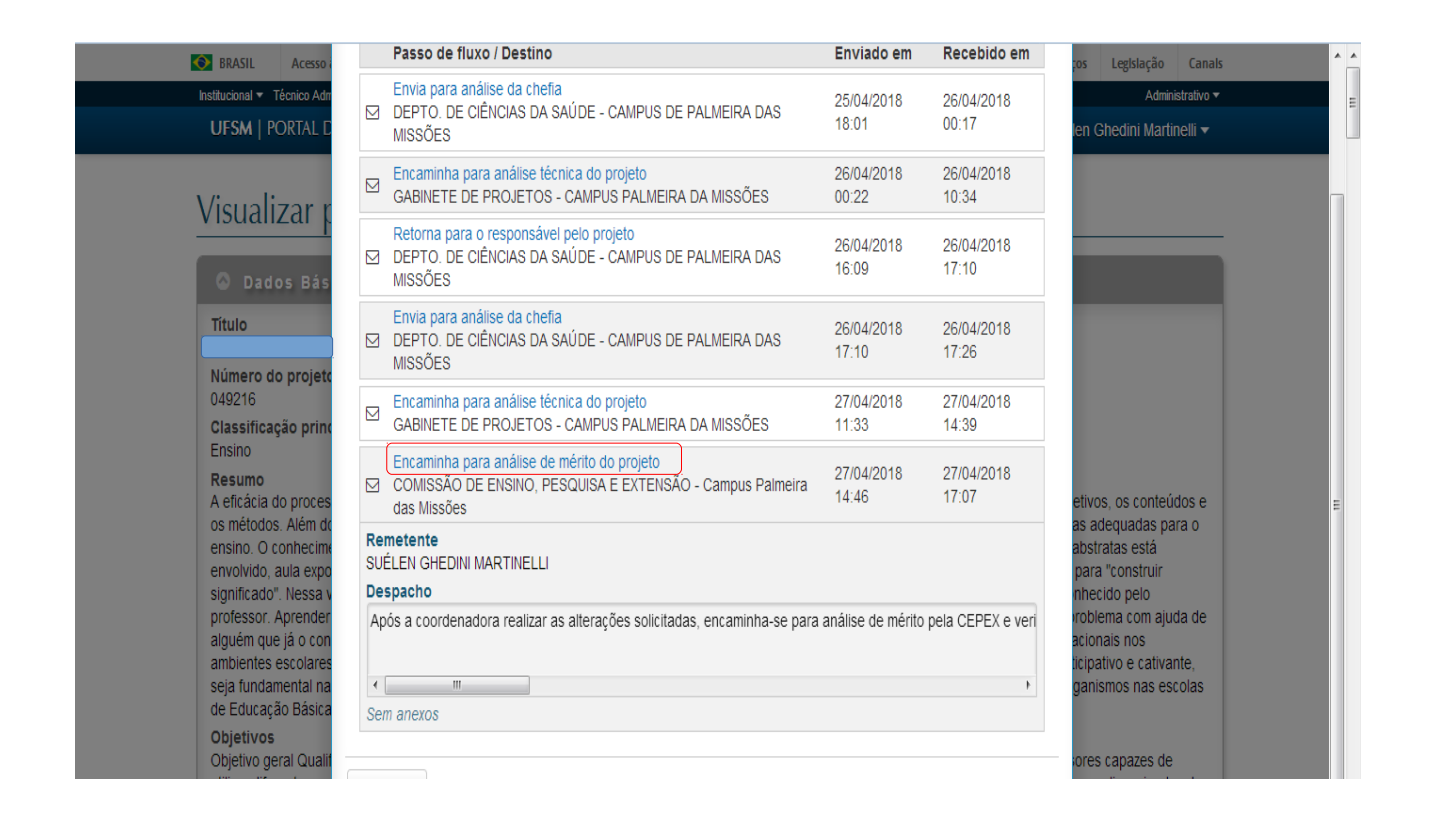